## **HérédiMot**

**\_\_\_\_\_\_\_\_\_\_\_\_\_\_\_\_\_\_\_\_\_\_\_\_\_\_\_\_\_\_\_\_\_\_\_\_\_\_\_\_\_\_\_\_\_\_\_\_\_\_\_\_\_\_\_\_\_\_\_\_\_\_\_\_\_\_\_\_\_\_\_\_\_\_\_\_\_\_\_\_\_\_\_\_\_\_\_\_\_\_**

**État initial de la partie, les lettres du mot tiré au hasard sont affichées dans un ordre aléatoire :**

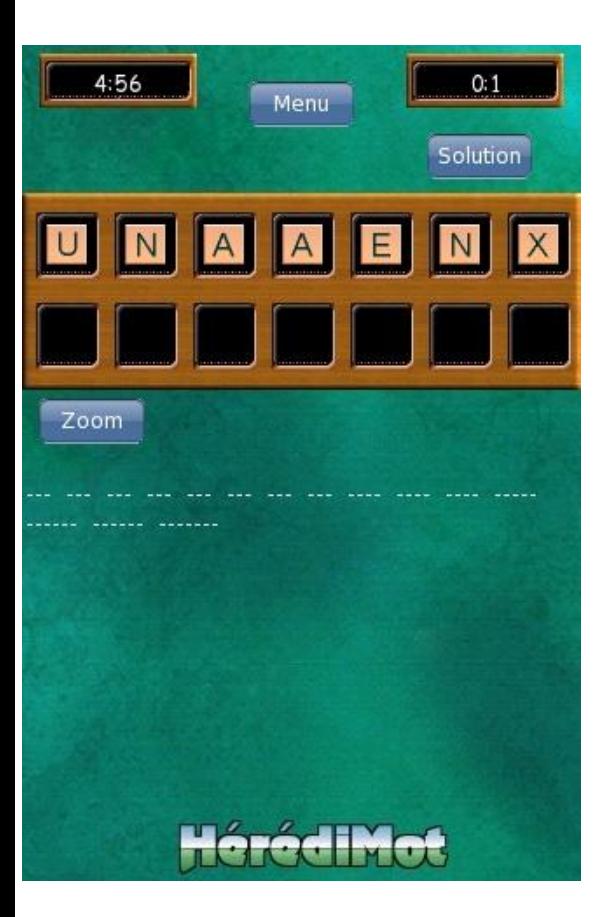

**Saisie du mot à proposer en cliquant sur les différentes lettres :**

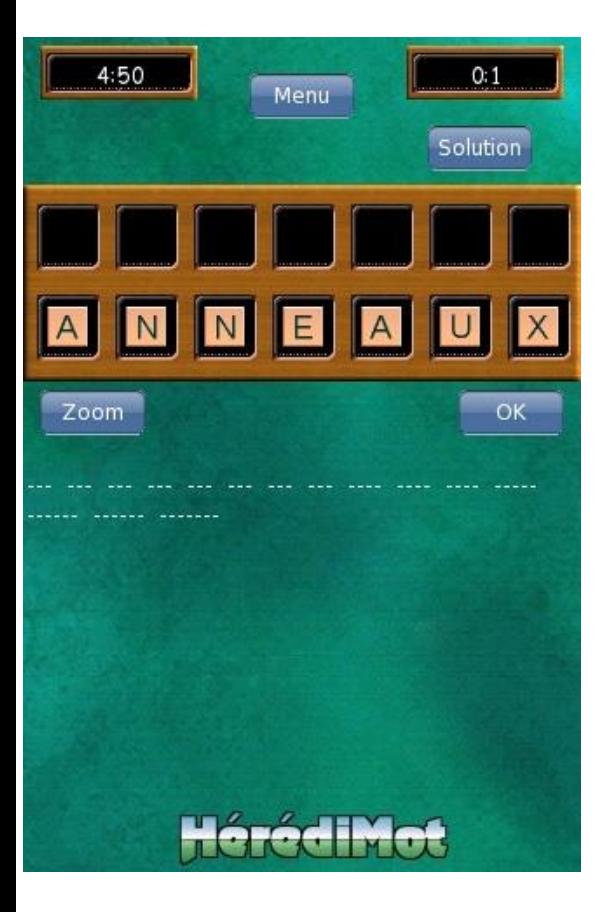

**Validation du mot saisi par clic sur "OK" (le mot de 7 lettres étant validé, le bouton "Suivant" apparaît) :**

**\_\_\_\_\_\_\_\_\_\_\_\_\_\_\_\_\_\_\_\_\_\_\_\_\_\_\_\_\_\_\_\_\_\_\_\_\_\_\_\_\_\_\_\_\_\_\_\_\_\_\_\_\_\_\_\_\_\_\_\_\_\_\_\_\_\_\_\_\_\_\_\_\_\_\_\_\_\_\_\_\_\_\_\_\_\_\_\_\_\_**

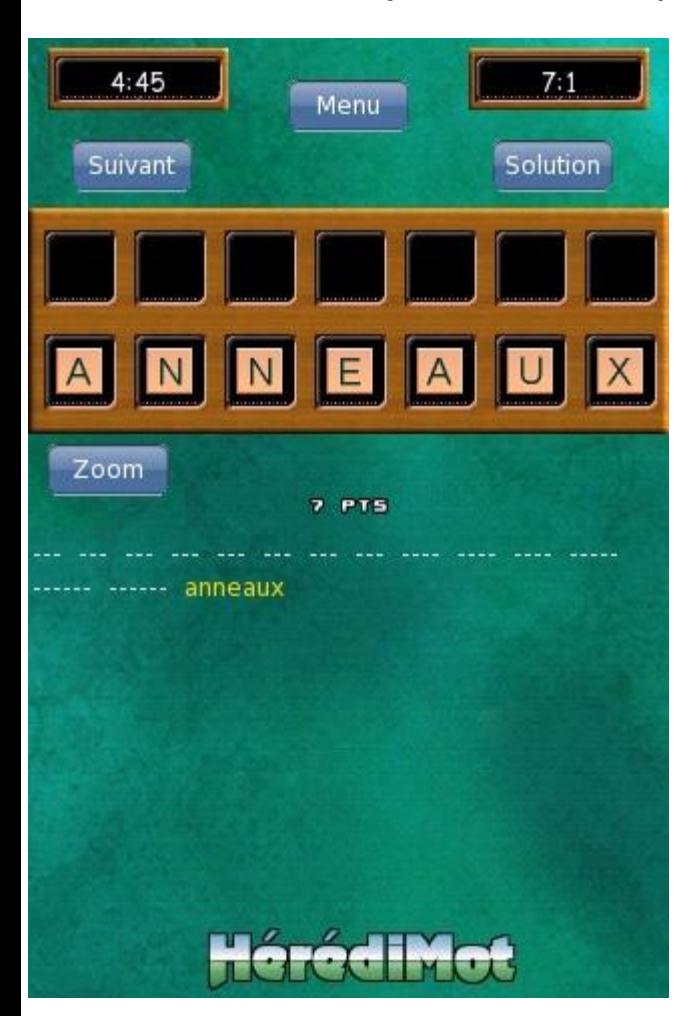

**Un peu plus tard dans la partie, on voit en jaune les mots validés :**

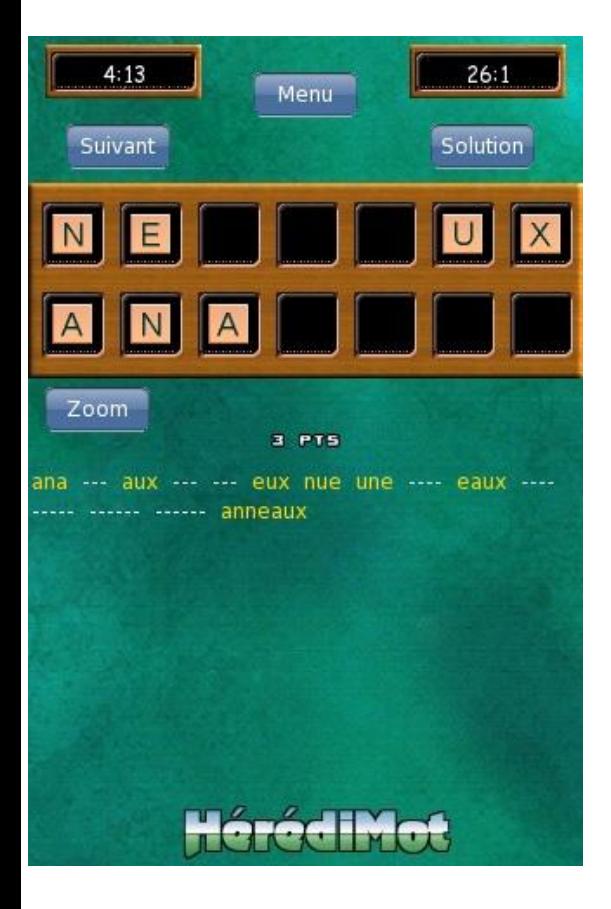

**Clic sur "Solution", on voit en jaune les mots validés et en blanc les mots non trouvés :**

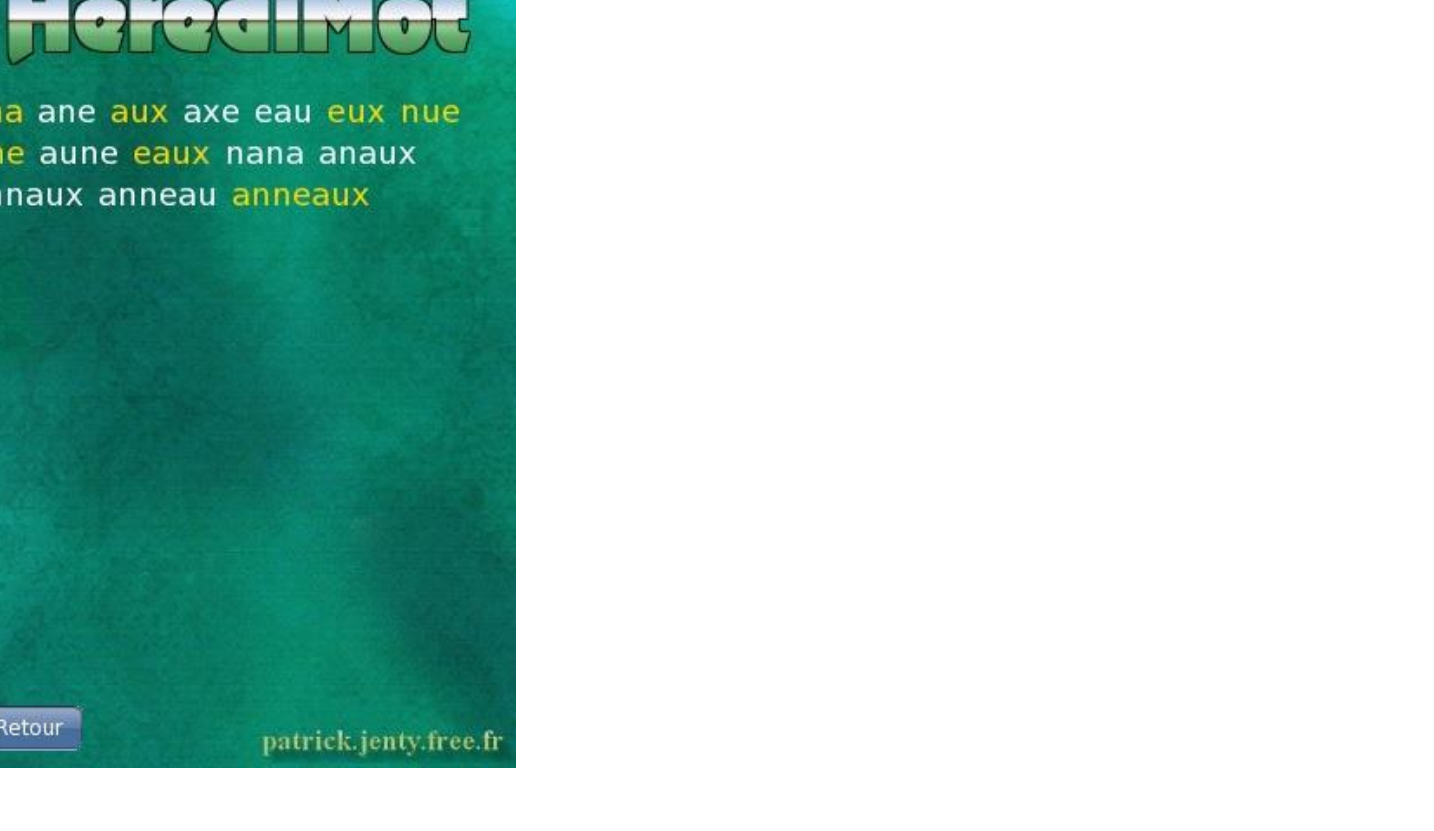

**Clic sur "Zoom" :**

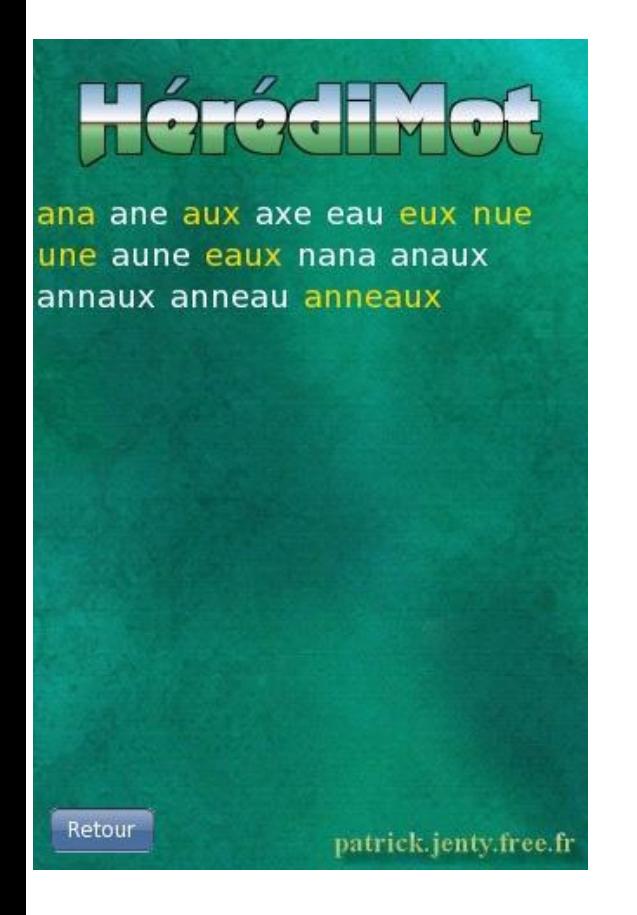

## **Après l'effort, peut-être la récompense :**

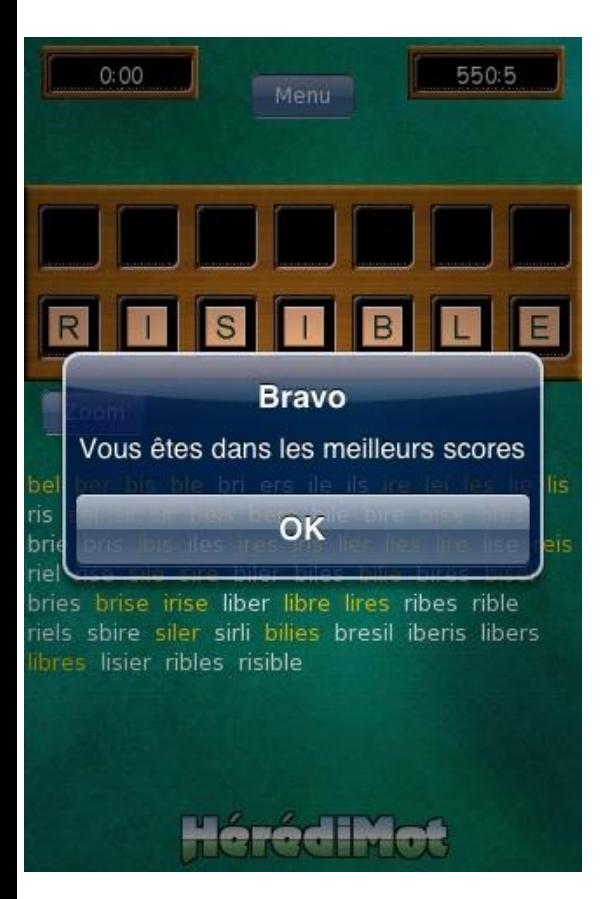

**Voici l'écran de sélection du nom du joueur, après avoir saisi 5 joueurs (par défaut le nom du dernier joueur utilisé est sélectionné) (NB : Nouvelle présentation à partir de la v1.2) :**

**\_\_\_\_\_\_\_\_\_\_\_\_\_\_\_\_\_\_\_\_\_\_\_\_\_\_\_\_\_\_\_\_\_\_\_\_\_\_\_\_\_\_\_\_\_\_\_\_\_\_\_\_\_\_\_\_\_\_\_\_\_\_\_\_\_\_\_\_\_\_\_\_\_\_\_\_\_\_\_\_\_\_\_\_\_\_\_\_\_\_**

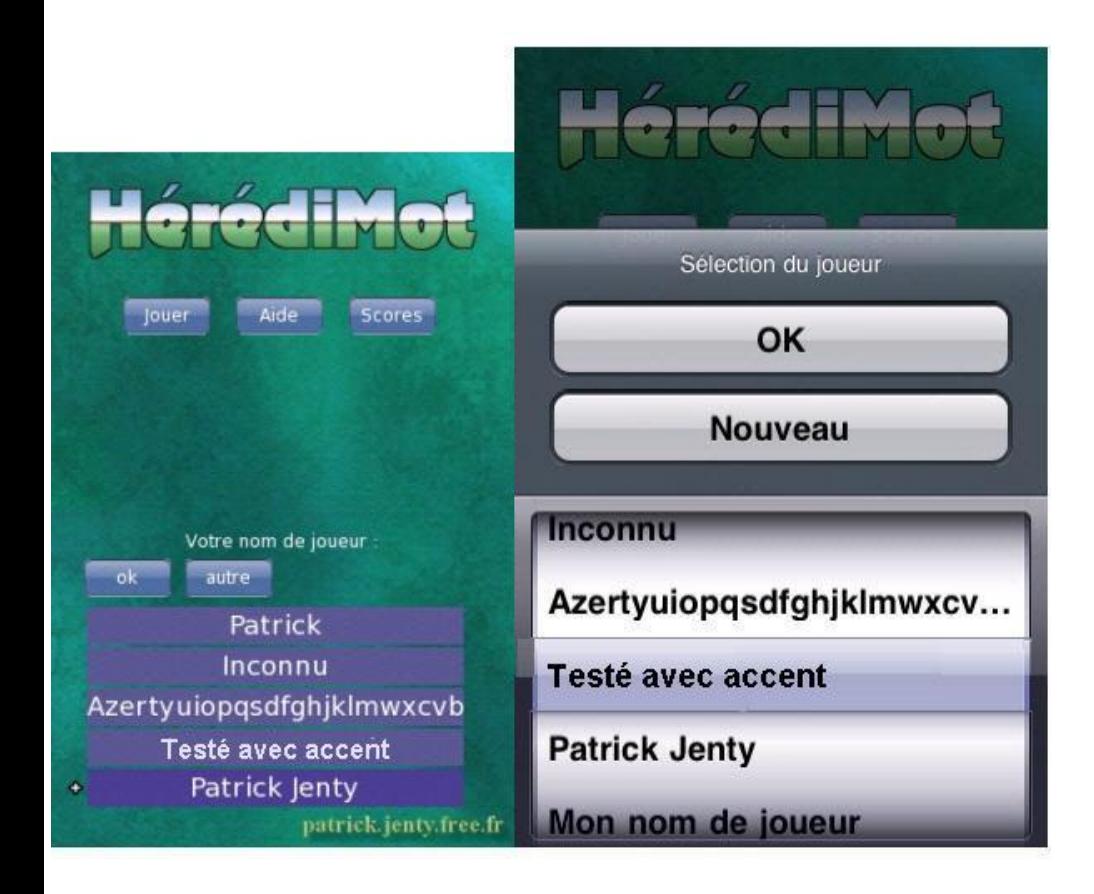

**Si le nom n'est pas dans la liste, on peut en saisir un nouveau via le bouton "Autre" (NB : bouton "Nouveau" depuis la v1.2) :**

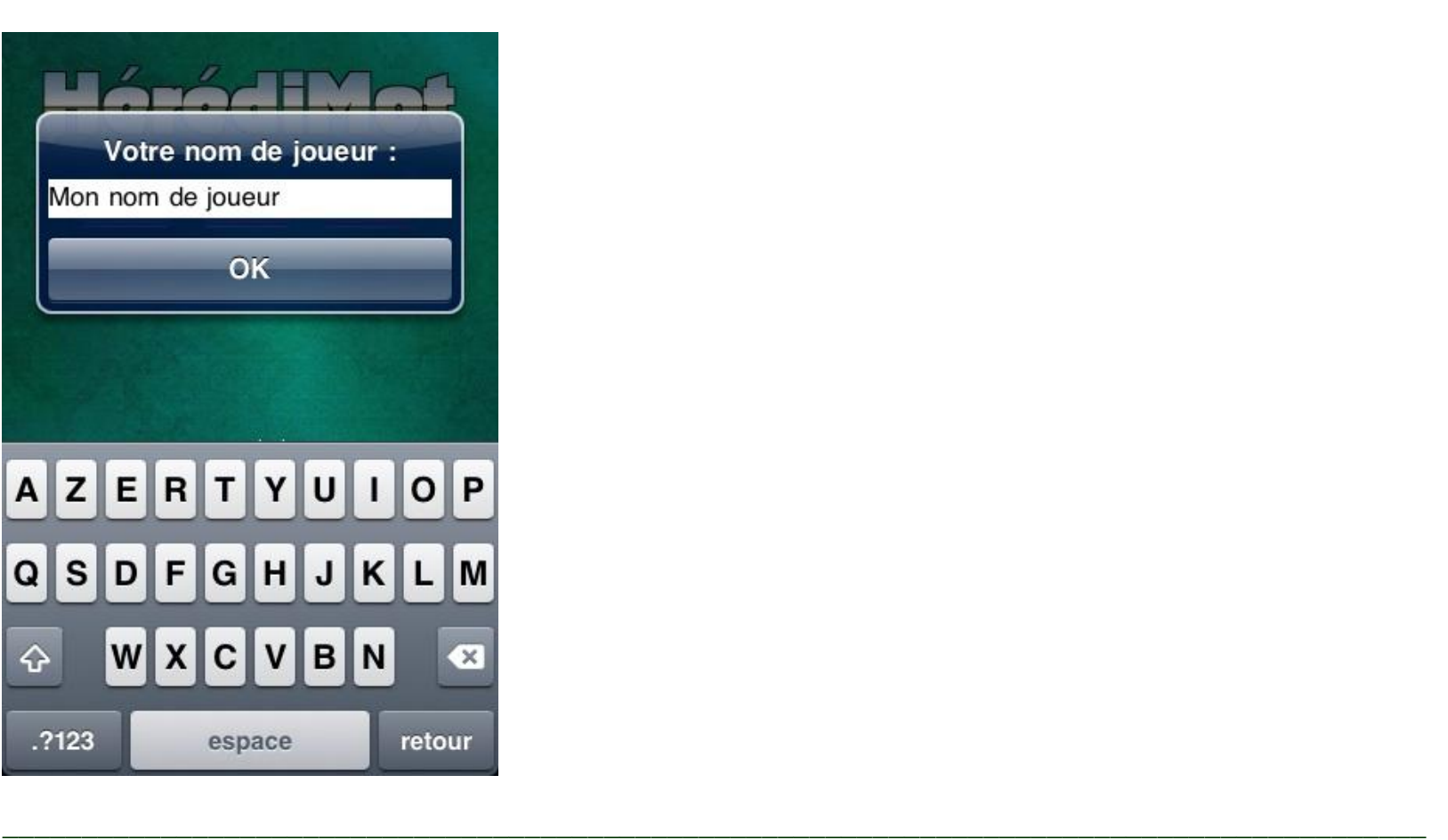

**Et à la prochaine partie, on est par défaut positionné sur le dernier nom de joueur utilisé (et là, il y a 5 noms sur la page précédente) (NB : pour les v1.0 et v1.1):**

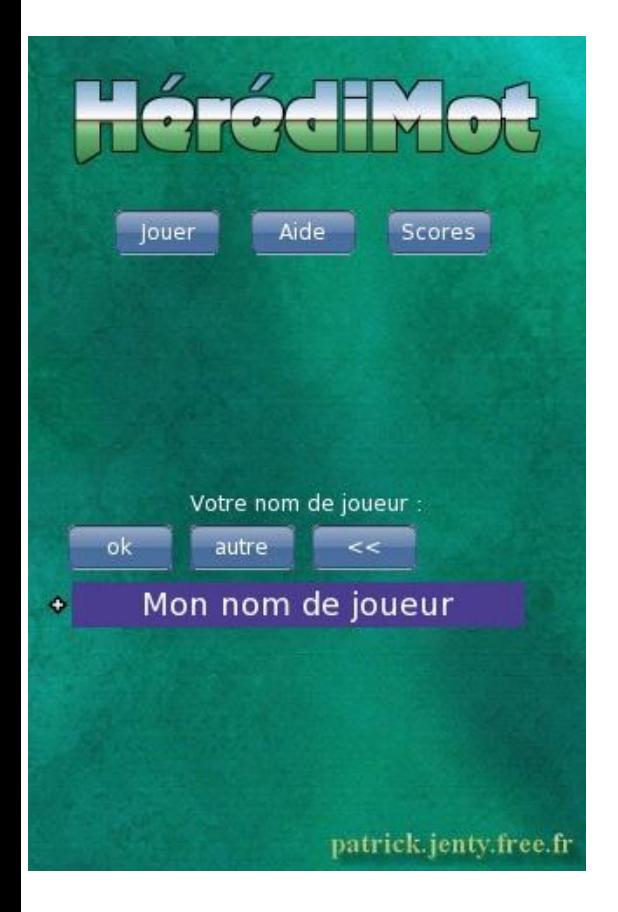